## Онлайн-курс издательства Nature "Scientific Writing and Publishing"

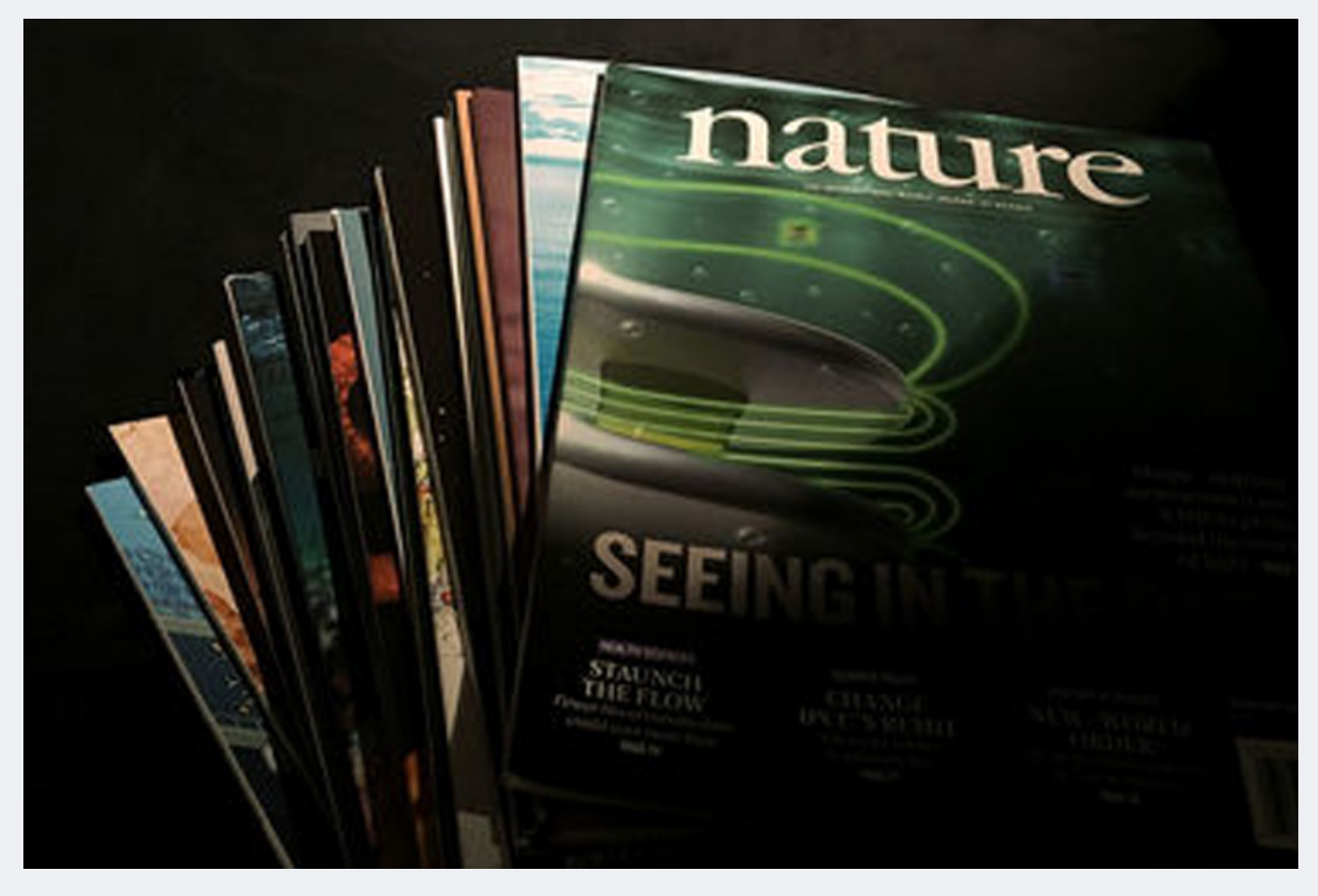

С 30 сентября открыт доступ для студентов и сотрудников СПбПУ к онлайн-курсу издательства Nature ["Scientific Writing and](http://mw.spbstu.ru/index.php/campaigns/gr5301ba2p326/track-url/lb894m3y5ped4/11633ade41d5729ee398a442bfd884b36bcef541) [Publishing"](http://mw.spbstu.ru/index.php/campaigns/gr5301ba2p326/track-url/lb894m3y5ped4/11633ade41d5729ee398a442bfd884b36bcef541). Доступ к уникальным учебным материалам – еще один шаг в [сотрудничестве](http://mw.spbstu.ru/index.php/campaigns/gr5301ba2p326/track-url/lb894m3y5ped4/aa84faa2648a921891eeecdad2ede6d63dfac3a5) СПбПУ и всемирно известного издательства.

Курс предназначен для всех, кто хочет писать и публиковать научные статьи в ведущих международных изданиях. На онлайнплатформе представлено 15 модулей, охватывающих весь жизненный цикл научной статьи от подготовки до публикации.

Преподаватели курса – практикующие редакторы [Nature](http://mw.spbstu.ru/index.php/campaigns/gr5301ba2p326/track-url/lb894m3y5ped4/be0f4656c00a73de67a78ac37e8c036351e9ee10), одного из ведущих научных издательств мира. Одно из преимуществ курса – возможность получить информацию из первых рук и увидеть свою статью глазами редактора.

Курс состоит из трех частей:

- [Как написать научную статью](http://mw.spbstu.ru/index.php/campaigns/gr5301ba2p326/track-url/lb894m3y5ped4/70cdabd861a5321113eb54c7ca9da0c24bef9179)
- [Как опубликовать научную статью](http://mw.spbstu.ru/index.php/campaigns/gr5301ba2p326/track-url/lb894m3y5ped4/850c566ca4233e73ff931ea117e5ff68240e157b)
- [Как написать и опубликовать научный обзор](http://mw.spbstu.ru/index.php/campaigns/gr5301ba2p326/track-url/lb894m3y5ped4/938344731d5d22f03d6fe8be088ba658ae98a61a)

По завершении каждой части можно получить сертификат.

Язык курса – английский. Для облегчения понимания к каждому видео представлен конспект. Каждый урок в курсе занимает не более 10 минут, что позволяет включать обучение в любой рабочий график.

Доступ предоставлен для всех студентов и аспирантов СПбПУ, научных сотрудников, преподавателей и других работников. Для доступа к курсу необходимо [зарегистрироваться.](http://mw.spbstu.ru/index.php/campaigns/gr5301ba2p326/track-url/lb894m3y5ped4/33726a904b2b0c1f31f0601c2b322b2e45fb4398) После регистрации откроется доступ к курсу ["Scientific Writing and Publishing"](http://mw.spbstu.ru/index.php/campaigns/gr5301ba2p326/track-url/lb894m3y5ped4/11633ade41d5729ee398a442bfd884b36bcef541).

При регистрации и первом доступе необходимо, чтобы компьютер был подключен к сети университета. После регистрации можно использовать курс и вне кампуса по тому же логину и паролю.